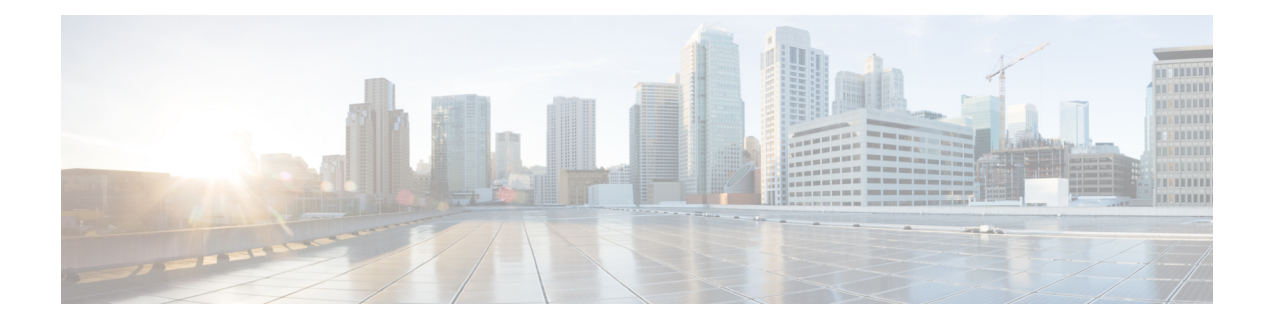

# **Configuring Session Manager**

This chapter describes how to configure Session Manager on Cisco NX-OS devices.

This chapter contains the following sections:

- Finding Feature [Information,](#page-0-0) on page 1
- About Session [Manager,](#page-0-1) on page 1
- [Prerequisites](#page-1-0) for Session Manager, on page 2
- Guidelines and [Limitations](#page-1-1) for Session Manager, on page 2
- [Configuring](#page-2-0) Session Manager, on page 3
- Verifying the Session Manager [Configuration,](#page-4-0) on page 5
- [Configuration](#page-4-1) Example for Session Manager, on page 5
- Additional [References,](#page-5-0) on page 6
- Feature History for Session [Manager,](#page-5-1) on page 6

### <span id="page-0-0"></span>**Finding Feature Information**

Your software release might not support all the features documented in this module. For the latest caveats and feature information, see the Bug Search Tool at <https://tools.cisco.com/bugsearch/> and the release notes for your software release. To find information about the features documented in this module, and to see a list of the releases in which each feature is supported, see the "New and Changed Information"chapter or the Feature History table in this chapter.

### <span id="page-0-1"></span>**About Session Manager**

Session Manager allows you to implement your configuration changes in batch mode. Session Manager works in the following phases:

- Configuration session—Creates a list of commands that you want to implement in Session Manager mode.
- Validation—Provides a basic semantic check on your configuration. Cisco NX-OS returns an error if the semantic check fails on any part of the configuration.
- Verification—Verifies the configuration as a whole, based on the existing hardware and software configuration and resources. Cisco NX-OS returns an error if the configuration does not pass this verification phase.
- Commit—Cisco NX-OS verifies the complete configuration and applies the changes to the device. If a failure occurs, Cisco NX-OS reverts to the original configuration.
- Abort—Discards the configuration changes before implementation.

You can optionally end a configuration session without committing the changes. You can also save a configuration session.

#### **High Availability**

Session Manager sessions remain available after a supervisor switchover. Sessions are not persistent across a software reload.

#### **Virtualization Support**

By default, Cisco NX-OS places you in the default VDC. See the *Cisco Nexus 7000 Series NX-OS Virtual Device Context Configuration Guide*.

## <span id="page-1-1"></span><span id="page-1-0"></span>**Prerequisites for Session Manager**

Make sure that you have the privilege level required to support the Session Manager commands that you plan to use.

## **Guidelines and Limitations for Session Manager**

Session Manager has the following configuration guidelines and limitations:

- Session Manager supports only access control list (ACL) and quality of service (QoS) features.
- You can create up to 32 configuration sessions.
- You cannot issue an in-service software upgrade (ISSU) if an active session is in progress. You must commit the session, save it, or abort it before issuing an ISSU.
- You can configure a maximum of 20,000 commands across all sessions.
- You cannot simultaneously execute configuration commands in more then one configuration session or configuration terminal mode. Parallel configurations (for example, one configuration session and one configuration terminal) might cause validation or verification failures in the configuration session.
- If an interface reloads while you are configuring that interface in a configuration session, Session Manager may accept the commands even though the interface is not present in the device at that time.

# <span id="page-2-0"></span>**Configuring Session Manager**

**Note** Be aware that the Cisco NX-OS commands might differ from Cisco IOS commands.

#### **Creating a Session**

You can create up to 32 configuration sessions.

#### **Procedure**

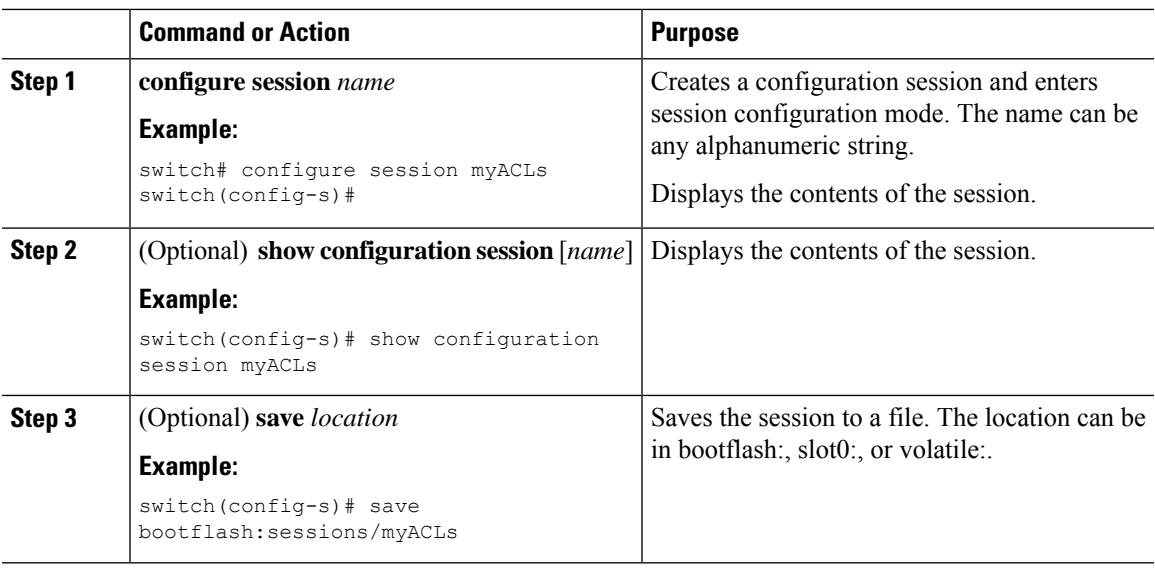

#### **Configuring ACLs in a Session**

You can configure ACLs within a configuration session.

#### **Procedure**

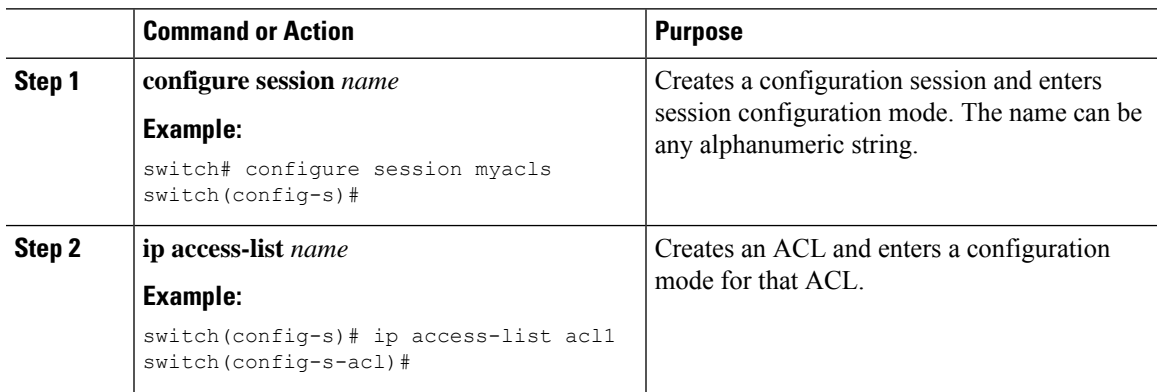

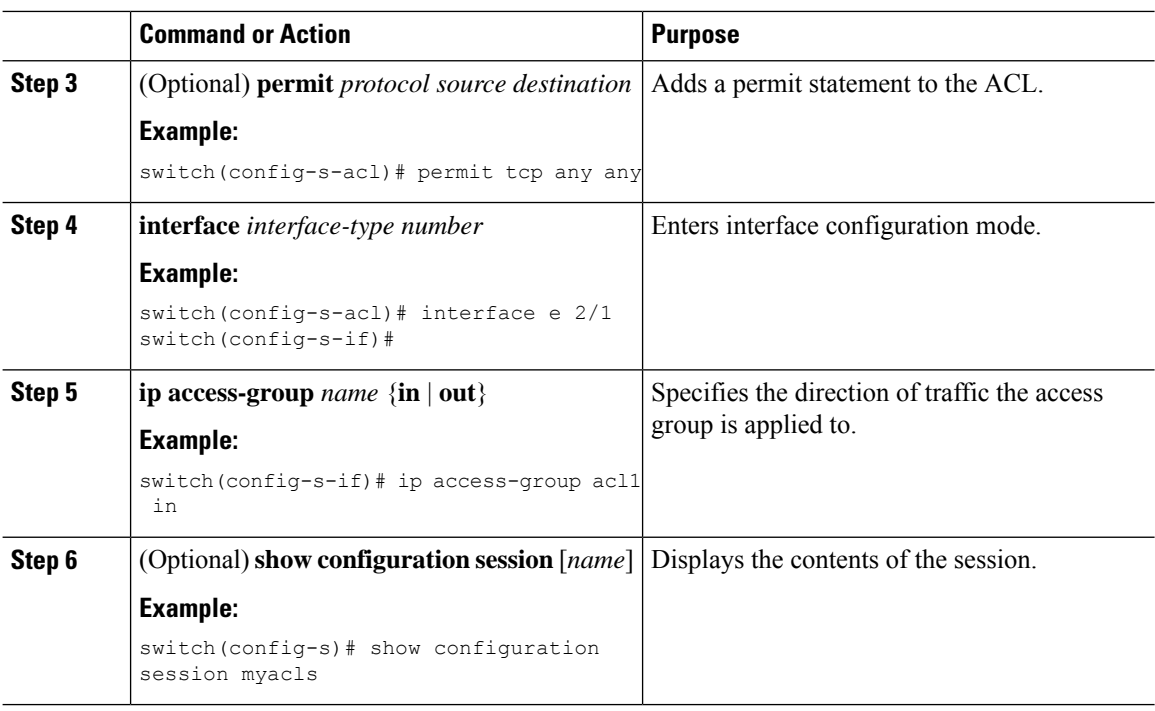

#### **Verifying a Session**

Use the following command in session mode to verify a session:

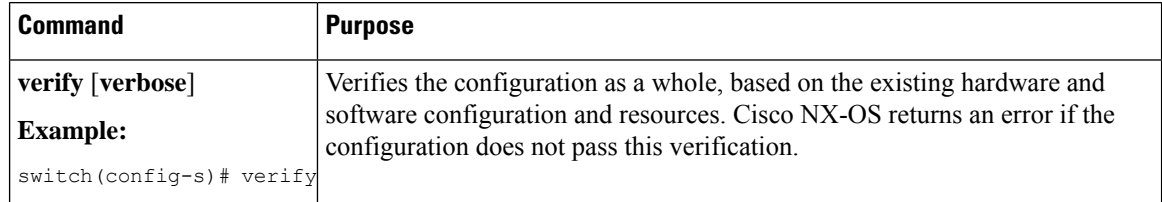

## **Committing a Session**

Use the following command in session mode to commit a session:

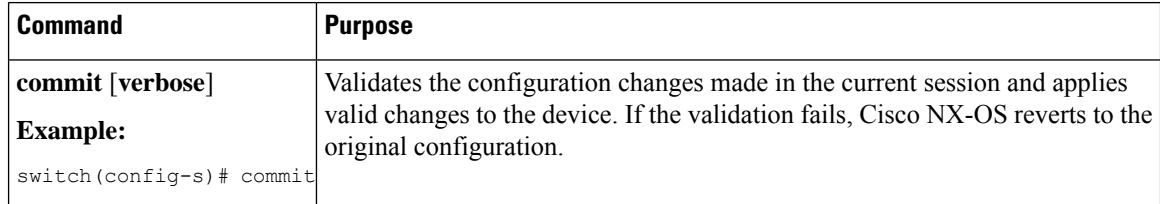

### **Saving a Session**

Use the following command in session mode to save a session:

Ш

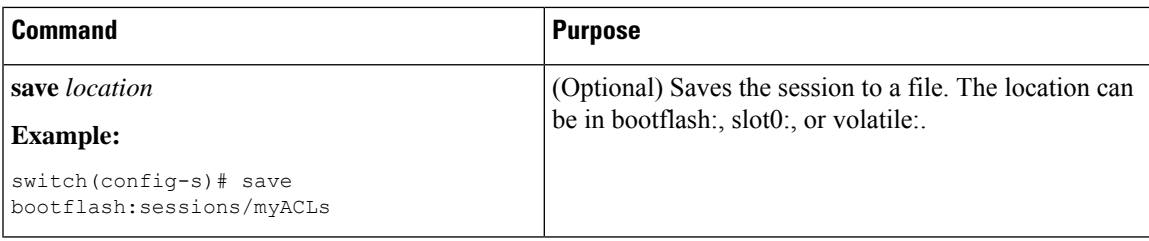

#### **Discarding a Session**

Use the following command in session mode to discard a session:

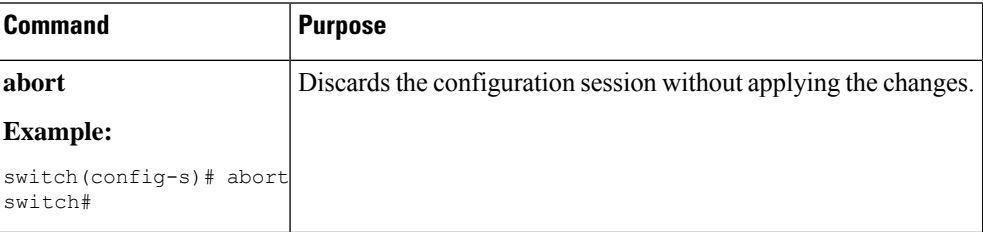

## <span id="page-4-0"></span>**Verifying the Session Manager Configuration**

To display the Session Manager configuration information, perform one of the following tasks:

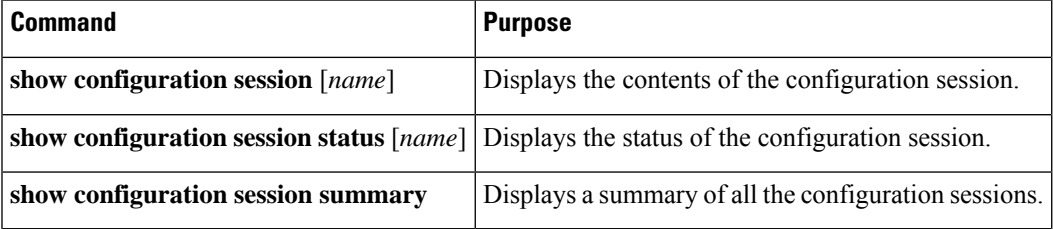

## <span id="page-4-1"></span>**Configuration Example for Session Manager**

This example shows how to create and commit an ACL configuration using Session Manager:

```
switch# configure session ACL_tcp_in
Config Session started, Session ID is 1
Enter configuration commands, one per line. End with CNTL/Z.
switch(config-s)# ip access-list ACL1
switch(config-s-acl)# permit tcp any any
switch(config)# interface e 7/1
switch(config-if)# ip access-group ACL1 in
switch(config-if)# exit
switch(config)# exit
switch# config session ACL_tcp_in
Config Session started, Session ID is 1
Enter configuration commands, one per line. End with CNTL/Z.
switch(config-s)# verify
Verification Successful
switch(config-s)# commit
Commit Successful
```
switch#

# <span id="page-5-0"></span>**Additional References**

#### **Related Documents**

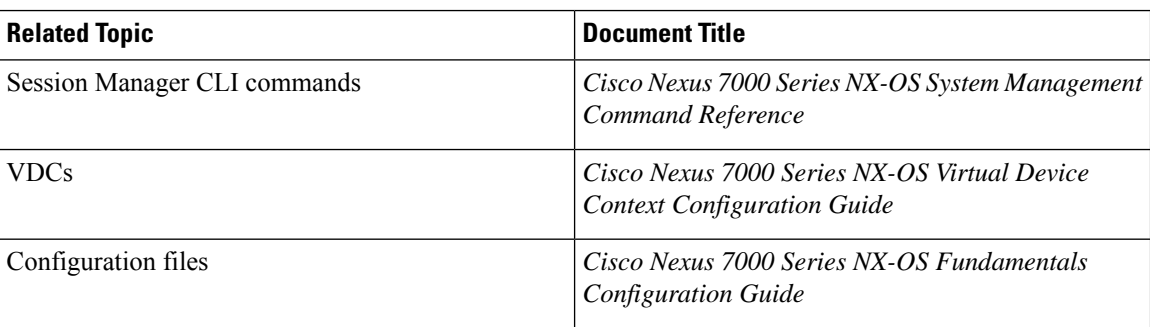

# <span id="page-5-1"></span>**Feature History for Session Manager**

The table below summarizes the new and changed features for this document and shows the releases in which each feature is supported. Your software release might not support all the features in this document. For the latest caveats and feature information, see the Bug Search Tool at <https://tools.cisco.com/bugsearch/> and the release notes for your software release.

#### **Table 1: Feature History for Session Manager**

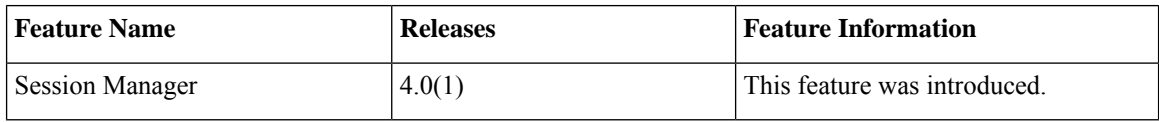